## 3.1. Etiqueta (Label)

## [https://www.youtube.com/embed/](https://www.youtube.com/embed/zf3avGj_q4c)zf3avGj\_q4c

\_Etiqueta (Labe &) un tipo de interacción muy sencilla. Nos permit informativo en cualquier posición del vídeo y mostrarlo en pantalla el nuestro ejemplo, hemos colocado una etiqueta al comienzo del vídeo ( hemos marcado la Pausida vídeon ello conseguimos que cuando un estu encomenzar el vídste automáticamente se detendrá al primer segundo mensaje de texto. Como hemos configurado la duración en 10 segundo clic en lay lætiquetpa er manecerá visible durante los próximos diez segun pantalla, de modo que demos tiempo a nuestro alumnado para leer en

Es importante señalar que si had en tons olivoen en mos al vídeo y veremos c quedado la interacción y podremos continuar añadiendo más, mientras

- 1 -

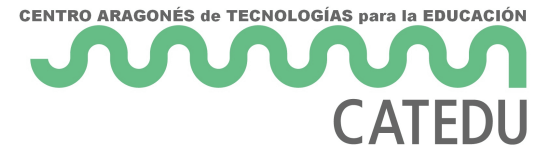

*Guardar*, saldremos de la misma y podremos previsualizar cómo ha quedado la actividad completa. Como vamos a ir añadiendo más interactividad al vídeo, en el ejemplo escogeremos la primera opción. De todos modos, si hiciéramos clic en *Guardar* podríamos volver a modificar el contenido haciendo clic en el botón *Editar*.

*Nota*: conforme vayamos añadiendo interacciones y haciendo clic en *Hecho*, estaremos creando un mayor volumen de datos. Por tanto cuando hagamos clic en el botón *Guardar* probablemente le cueste más tiempo realizar la operación.

Veremos el texto que acabamos de añadir y, simplemente haciendo clic sobre él, nos aparecerá un menú que nos permitirá diferentes acciones: mover el cuadro de texto en cualquier posición, volver a editarlo (haciendo clic en el *lapicero*), *copiar* (muy útil cuando queremos reutilizar una interacción), *traer al frente* o *llevar al fondo* dependiendo de la capa en que queramos posicionarla,

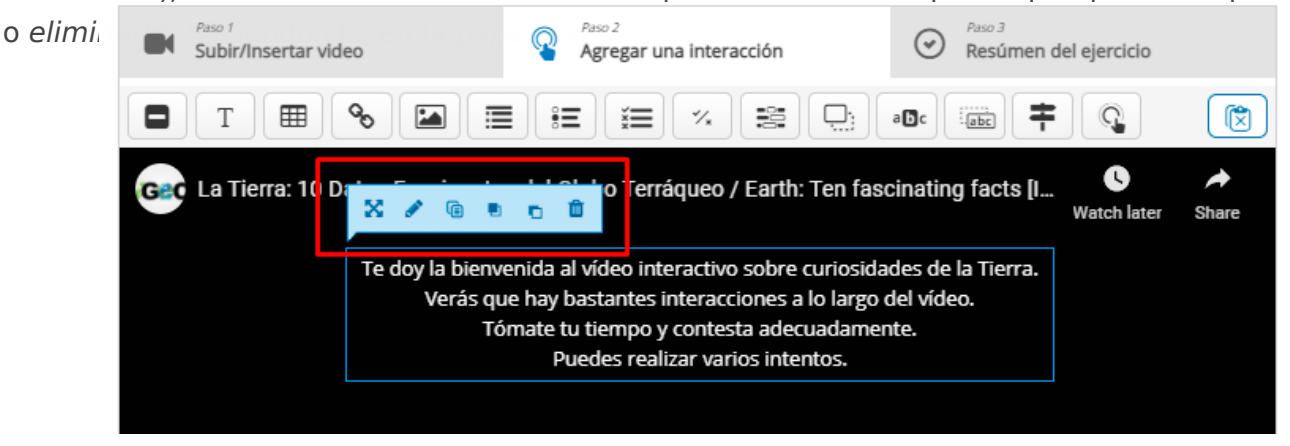

Revision #2 Created 14 June 2022 12:37:56 by Equipo CATEDU Updated 23 October 2023 13:27:54 by Equipo CATEDU